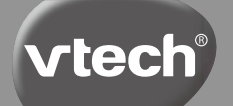

**Руководство пользователя**

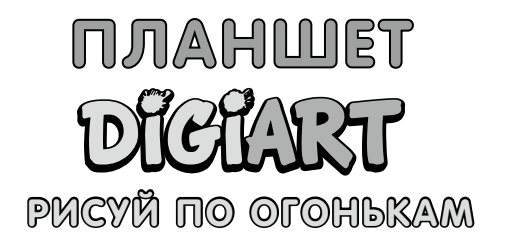

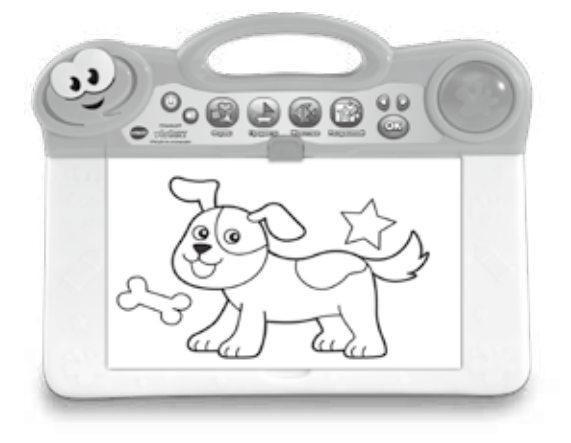

91-003519-008 (a)

**Сотрудники компании VTech понимают, что потребности и способности детей изменяются по мере их взросления, именно поэтому мы создаем наши игрушки, чтобы обучать и развлекать детей в соответствии с уровнем их развития...**

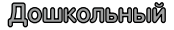

**Mrpywkk VTech** для малышей **Игрушки, которые будут стимулировать их интерес к различным текстурам, звукам и цветам**

#### **Я...**

...реагирую на цвета, звуки и текстуры

...понимаю причины и следствия

...познаю тактильные ощущения, учусь протягивать ручки, хватать, садиться, ползать и пытаюсь ходить

**<sup>0</sup>-3<sup>6</sup> <sup>м</sup>есяце<sup>в</sup>**

**возраст Интерактивные игрушки развивают воображение и способствуют развитию языковых навыков**

#### **Я хочу...**

..подготовиться к школе, приступив к изучению алфавита и счета

...чтобы мое обучение было невероятно веселым, легким и увлекательным

... проявить свои творческие способности с помощью рисования и музыки, чтобы все мои интеллектуальные умения и навыки совершенствовались

**<sup>3</sup>-<sup>6</sup> <sup>л</sup>е<sup>т</sup>**

**Обучающие электронные компьютеры Современные, мотивирующие и вдохновляющие компьютеры для обучения в соответствии с учебной программой**

#### **Мне нужны...**

…занятия, требующие усилий, чтобы быть на уровне с моим развивающимся интеллектом

...интеллектуальные технологии, подстраивающиеся под мой уровень знаний

...материалы на основе образовательной программы, чтобы закрепить то, что я изучаю в школе

**<sup>6</sup>-1<sup>0</sup> <sup>л</sup>е<sup>т</sup>**

Для получения дополнительной информации об этом и других изделиях компании VTech® посетите веб-сайт www.vtechocial.ru

# **ВВЕДЕНИЕ**

Благодарим вас за покупку **Планшета "DIGIART"**, позволяющего рисовать и раскрашивать по огонькам.

Следуйте за подсвечивающимися точками, чтобы нарисовать более 70 фигур, предметов и животных. Вставляйте в планшет волшебные листы для раскрашивания, рисуйте, шаг за шагом следуя за огоньками. Увлекательный процесс рисования и раскрашивания сопровождается 15-тью приятными мелодиями. Используйте трафарет, чтобы рисовать различные формы и развивать творческие способности ребенка.

# **ВХОДИТ В КОМПЛЕКТ**

- Один **Планшет для раскрашивания по огонькам**;
- 50 Волшебных страниц для раскрашивания и 10 пустых листов бумаги;
- 6 карандашей;
- 1 трафарет:
- 1 руководство пользователя;
- 2 AA батарейки для демонстрационных целей.
- **Внимание: Все упаковочные материалы, такие как ленты, пленки, фиксаторы на упаковке и бирки, не являются частью этой игрушки и должны быть утилизированы для безопасности вашего ребенка.**
- **ПРИМЕЧАНИЕ: Сохраните данное руководство пользователя, поскольку оно содержит важную информацию.**

## **Разблокируйте упаковочный замок:** T Поверните упаковочный замок на 90 градусов против часовой стрелки. Потяните на себя упаковочный замок и извлеките его.

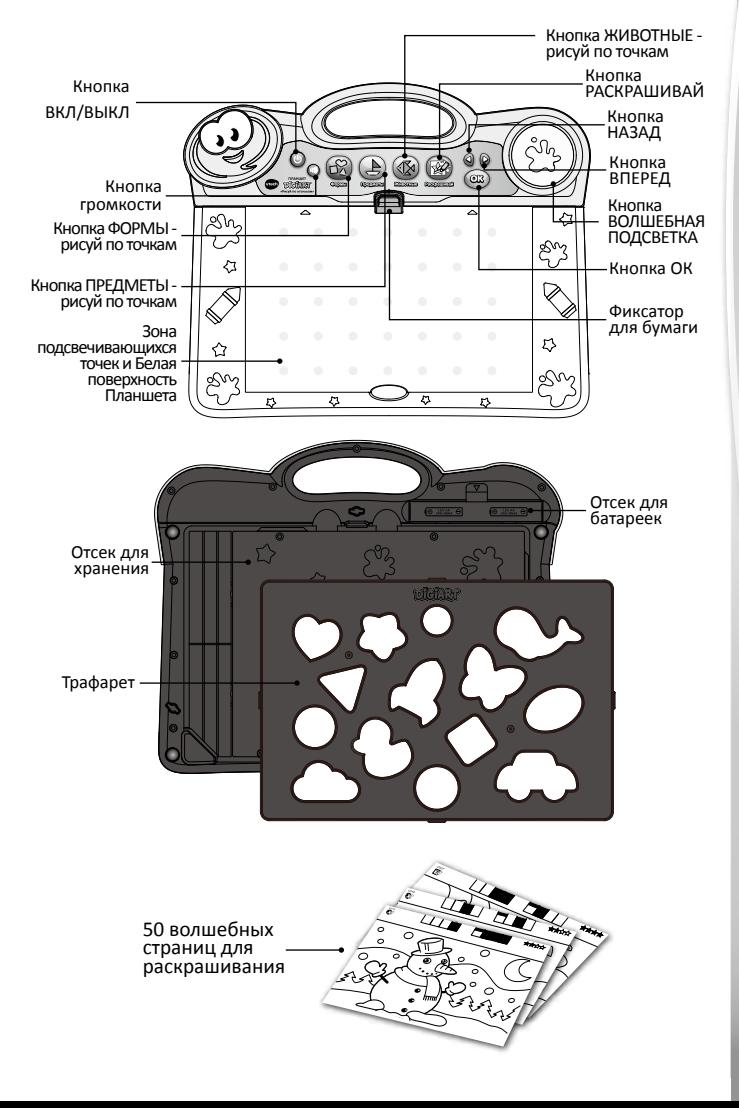

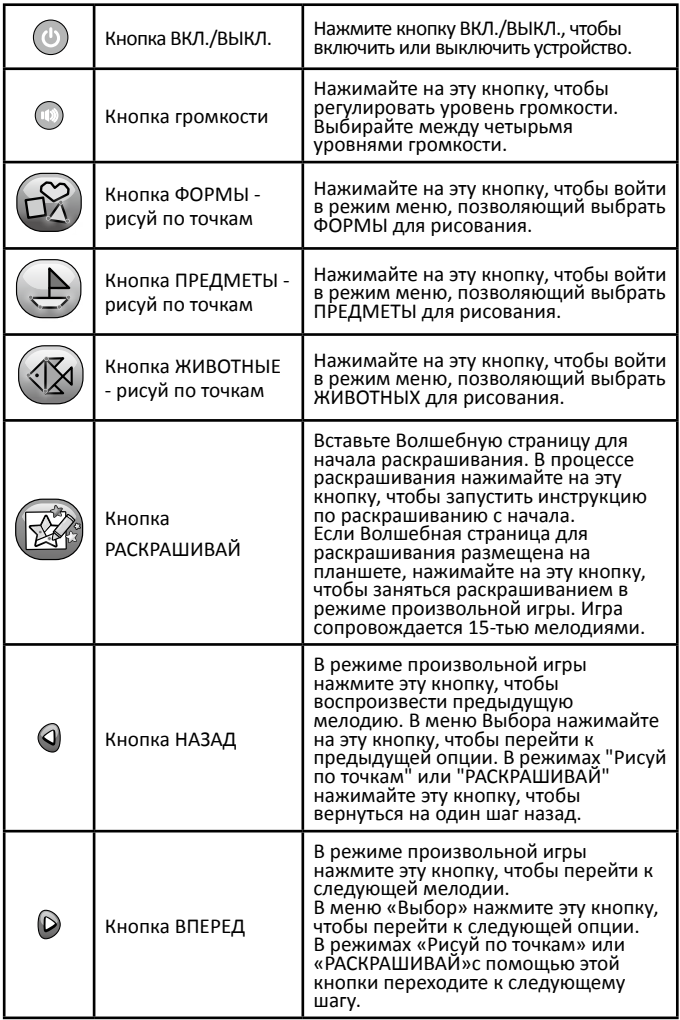

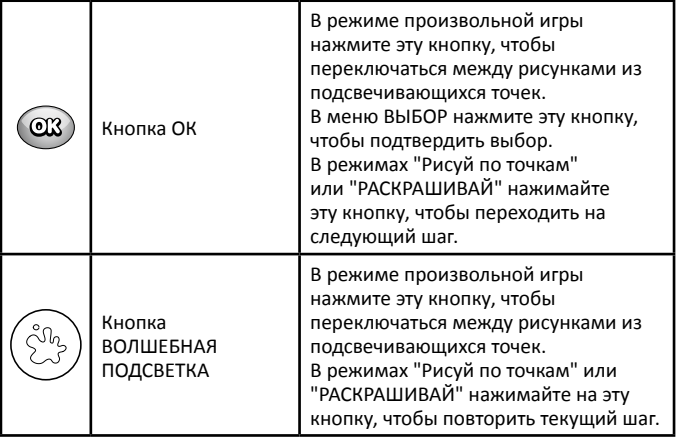

**Активация обычного вопроизведения (выход из режима тестирования)**

- 1. Нажмите на кнопку **ВКЛ./ВЫКЛ.**, чтобы **ВКЛЮЧИТЬ** устройство.
- 2. Вставьте **Волшебную страницу раскраски**, устройство перезапустится в нормальный режим игры.

## **НАЧАЛО РАБОТЫ**

## **УСТАНОВКА БАТАРЕЕК**

1. Прежде чем вставить батарейки, убедитесь, что игрушка **ВЫКЛЮЧЕНА**.

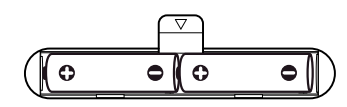

- 2. Найдите отделение для батареек, расположенное на задней стороне игрушки, откройте его, сдвинув крышку.
- 3. Вставьте 2 новые батарейки AA (AM-3/LR6), сверяясь со схемой, которая изображена в отделении для батареек. Используйте новые алкалиновые батарейки для максимальной производительности.
- 4. Установите на место крышку батарейного отсека и нажмите на нее до щелчка.

## **ИНФОРМАЦИЯ ПО ИСПОЛЬЗОВАНИЮ БАТАРЕЕК**

- Используйте новые щелочные батарейки или полностью заряженные перезаряжаемые NiMH (никель-металлогидридные) батарейки для достижения наилучших результатов.
- Используйте только рекомендованные аккумуляторы того же или эквивалентного типа.
- Не используйте одновременно различные типы батареек: щелочные, стандартные (углерод-цинковые) или перезаряжаемые (Ni-Cd, Ni-MH) или новые и использованные батарейки.
- Не используйте поврежденные батарейки.
- Вставляйте батарейки, соблюдая правильную полярность.
- Не замыкайте накоротко клеммы аккумулятора.
- Удалите из игрушки разряженные батарейки.
- Удаляйте батарейки, когда они не используются в течение длительного времени.
- Не бросайте батарейки в огонь.
- Не заряжайте не перезаряжаемые батарейки.
- Перед зарядкой извлеките аккумуляторные батарейки из игрушки (если они съемные).
- Аккумуляторные батарейки должны заряжаться только под надзором взрослых.

### **Утилизация батареек и устройства.**

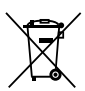

Символы перечеркнутого мусорного бака на продуктах, батарейках или на соответствующей им упаковке указывают, что их нельзя выбрасывать в бытовые отходы, так как они содержат вещества, которые могут нанести ущерб окружающей среде и здоровью человека.

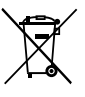

Химические символы Hg, Cd или Pb, если они отмечены, указывают на то, что батарейка содержит большее, чем указано значение ртути (Hg), кадмия (Cd) или свинца (Pb), установленное в Директиве о батареях (2006/66 / EC).

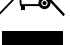

Жирная полоска указывает на то, что продукт был выпущен на рынок после 13 августа 2005 года.

Помогайте защищать окружающую среду, ответственно утилизируя свое устройство или батарейки.

## **ПОРЯДОК ИГРЫ**

Нажмите кнопку **ВКЛ./ВЫКЛ.**, чтобы **ВКЛЮЧИТЬ** устройство. **Рисуем на бумаге:** 

Для выполнения любого рисунка в режиме "Рисуй по точкам", положите **чистый лист бумаги на белую поверхность Планшета**. Необязательно закреплять лист в устройстве.

Чистые листы бумаги должны быть размером 210 x 148 мм, размер листа бумаги A5 (или вдвое меньше формата A4). Не сгибайте бумагу перед размещением ее на области светлых точек и на белой поверхности планшета, так как светящиеся точки не будут видны досточно четко, если бумага окажется слишком толстой или смятой. С целью бережного отношения к окружающей среде мы рекомендуем использовать переработанную бумагу.

Фиксатор бумаги поможет закрепить бумагу. Чтобы открыть фиксатор бумаги, нажмите пальцем на верхнюю часть зажима. Чтобы закрыть его, надавите фиксатор вниз.

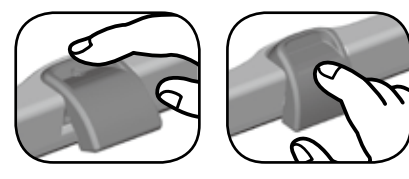

ОТКРЫТЬ ЗАКРЫТЬ

**Рисование по белой поверхности планшета:**

Используйте маркер для сухого стирания или маркер на водной основе (продаются отдельно) для того, чтобы рисовать по **белой поверхности Планшета**.

Чтобы очистить **белую поверхность Планшета**, протрите ее слегка влажной тканью, чтобы удалить нанесенные рисунки или грязь.

### **Примечание:**

Не все маркеры сухого стирания можно тщательно очистить. Каждый раз, когда вы используете новый маркер, нарисуйте небольшую линию в углу доски, чтобы проверить, можно ли ее легко стереть.

Не используйте маркеры на масляной основе или входящие в комплект карандаши для рисования на **белой поверхности Планшета**, так как их невозможно полностью стереть.

### **Отсек для хранения и трафарет:**

В задней части устройства находится **отделение для хранения страниц** для раскрашивания и карандашей. **Трафарет** вставляется в заднюю часть устройства, закрывая **отделение для хранения**.

Чтобы открыть, поместите палец в зазор **трафарета**, затем поднимите его, сдвиньте вверх и наружу, чтобы вытащить **трафарет** из устройства.

Чтобы закрыть, совместите нижние углы **трафарета** с двумя треугольными держателями в нижней задней части устройства. Вставьте **трафарет** в держатели и надавите по направлению вниз, чтобы зафиксировать его на месте.

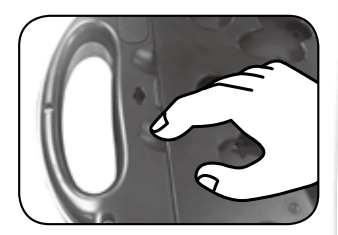

## **ИГРОВЫЕ ФУНКЦИИ**

## **Соединяй точки - рисуй ФОРМЫ**

Нажмите кнопку **ФОРМЫ**, чтобы перейти в меню выбора форм и фигур. Нажимайте **кнопки ВПЕРЕД** или НАЗАД <sup>(2)</sup> Р, чтобы выбрать форму, затем нажмите **кнопку ОК**  $@3$ , чтобы начать рисовать. Следуйте голосовым инструкциям и обращайте внимание на светящиеся точки это поможет научиться рисовать.

Во время игры:

- Нажмите **кнопку ОК ® или кнопку ВПЕРЕД ©**, чтобы перейти к следующему шагу, когда предыдущий шаг завершен.
- Нажмите на **Кнопку Волшебной подсветки**  $(\hat{\zeta}_2^{\eta} )$ , чтобы повторить текущий шаг.
- Нажмите **кнопку НАЗАД С**, чтобы вернуться на шаг назад.

### **12 форм и фигур для рисования:**

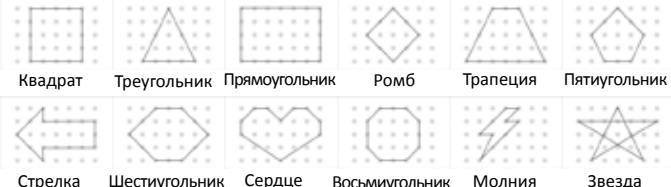

Стрелка

Шестиугольник

Восьмиугольник

Молния

Звезда

## **Соединяй точки - рисуй ПРЕДМЕТЫ**

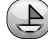

Нажмите кнопку **ПРЕДМЕТЫ**, чтобы перейти в меню выбора ПРЕДМЕТОВ, нажимайте кнопки НАЗАД или ВПЕРЕД <sup>(2)</sup> чтобы выбрать предмет, затем нажмите **кнопку ОК**  $@$ , чтобы начать рисовать. Следуйте голосовым инструкциям и обращайте внимание на светящиеся точки - это поможет научиться рисовать.

**Во время игры:**

- Нажмите кнопку ОК (33) или кнопку ВПЕРЕД **О**, чтобы перейти к следующему шагу игры, когда реализован текущий.
- Нажмите на **Кнопку Волшебной подсветки**  $\binom{\delta n}{2}$ , чтобы повторить текущий шаг.
- Нажмите на кнопку НАЗАД <sup>(2)</sup>, чтобы вернуться на шаг НАЗАД.

**30 ПРЕДМЕТОВ для рисования:**

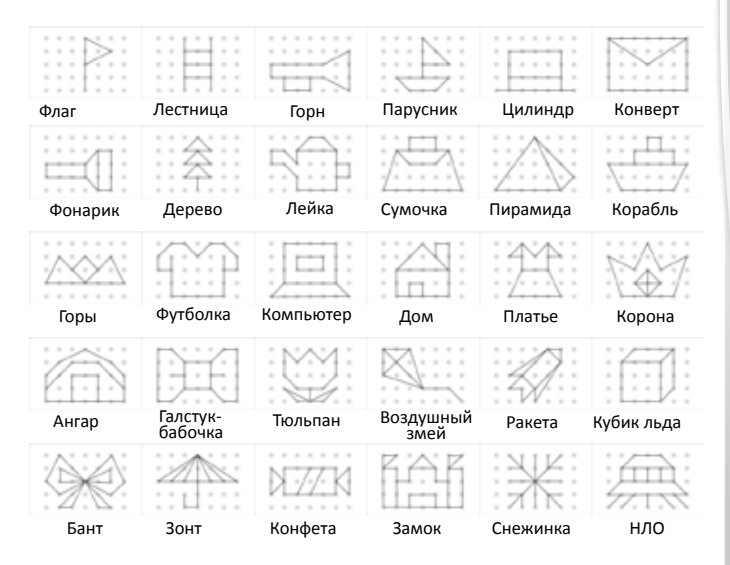

## **Соединяй точки - рисуй ЖИВОТНЫХ**

Нажмите кнопку **ЖИВОТНЫЕ**, чтобы перейти в меню выбора животных, нажмите **кнопку НАЗАД** или ВПЕРЕД **Q D**, чтобы выбрать животное. затем нажмите **кнопку ОК**  $@$ , чтобы начать рисовать. Слушайте голосовые инструкции и следите за светящимися точками, чтобы учиться рисовать.

Во время игры:

- Нажимайте кнопку ОК <sup>СЗЗ</sup> или кнопку ВПЕРЕД <sup>(2)</sup>, чтобы перейти на следующий шаг игры, когда текущий этап завершен.
- Нажмите на **Кнопку Волшебной подсветки**  $(\tilde{\zeta}^{q_{t_{k}}})$ , чтобы повторить текущий шаг.
- Нажмите на кнопку НАЗАД <sup>( чтобы вернуться на шаг назад.</sup>

**30 животных для рисования:**

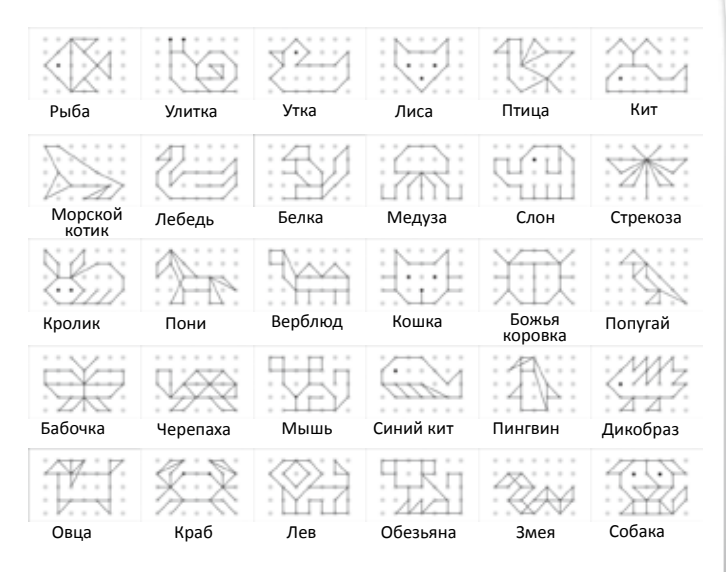

## **РАСКРАШИВАЙ**

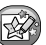

Поместите в планшет **Волшебную страницу**, чтобы начать **Волшебное раскрашивание** при включении устройства.

Прислушивайтесь к голосовым инструкциям и следите за светящимися точками, раскрашивая

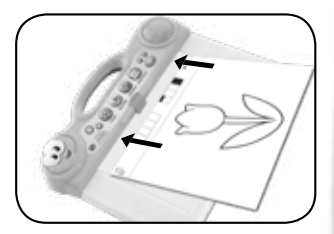

шаг за шагом. Используйте предлагаемые цвета или фантазируйте и рисуйте так, как вам нравится!

В процессе:

- Нажимайте кнопку ОК <sup>333</sup> или кнопку ВПЕРЕД **О**, чтобы перейти на шаг ВПЕРЕД, когда текущий этап завершен.
- Нажимайте на **кнопку Волшебной подсветки** , чтобы повторить текущий шаг.
- Нажимайте на **кнопку НАЗАД ©**, чтобы вернуться на шаг назад.

### **Волшебные страницы для раскрашивания**

В верхнем левом углу **Волшебной страницы** отмечен тип изображения, а в правом верхнем углу указывается уровень сложности и навыка рисования.

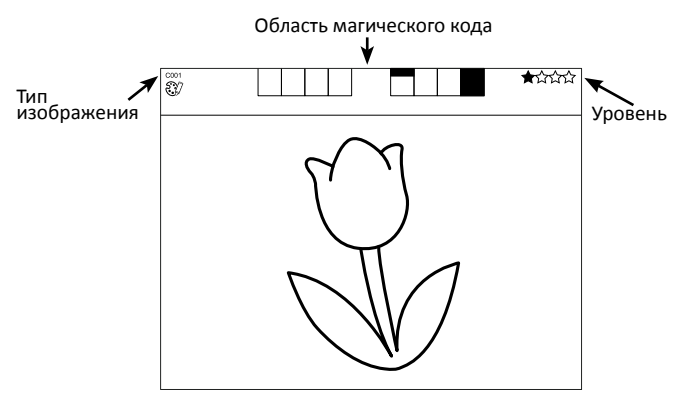

**Примечание:** Не рисуйте и не раскрашивайте поверх области **Волшебного кодирования**, так как это повлияет на распознавание страниц для раскрашивания.

Имеется 3 типа картинок, отвечающих различным уровням сложности и навыков рисования:

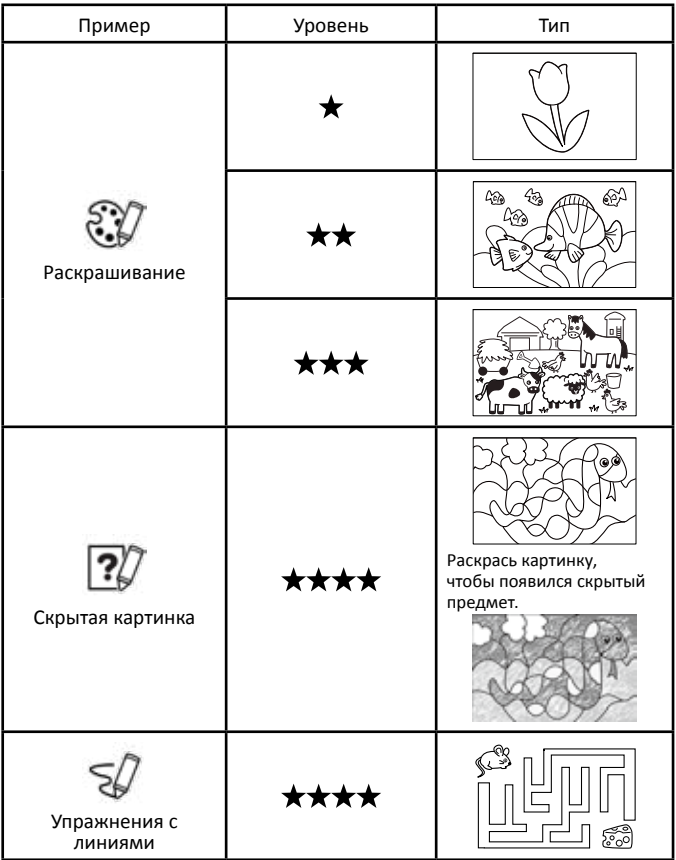

#### **Дополнительные страницы для раскрашивания.**

 Скачайте страницы на сайте www. vtechofficial.ru (в карточке данной игрушки).

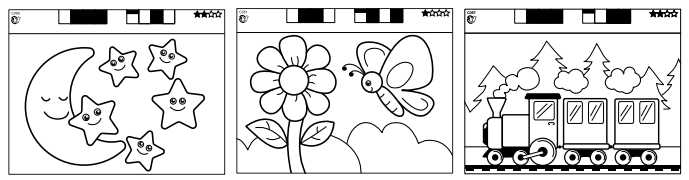

### **Советы по печати (как корректно напечатать Волшебные листы для раскрашивания)**

После загрузки файла для печати, пожалуйста, обратите внимание на следующую информацию.

- Установите параметр масштабирования бумаги в значение "нет" или выберите в качестве параметра для печати "Фактический размер".
- Удостоверьтесь, что размер бумаги установлен как А4.
- Установите параметр ориентации бумаги Альбомная.
- Используйте обычную бумагу для печати. Устройство не распознает **Волшебные страницы для раскрашивания**, если используется глянцевая или фото бумага.
- Убедитесь, что на принтере не установлено значение "эко печать" или режим печати в сером цвете, так как при этом будет задействовано недостаточно черных чернил, необходимых для распознавания страниц планшетом DigiArt.
- Обрежьте изображение так, чтобы оно поместилось на **области подсвечивающихся точек** и **белой поверхности Планшета**.

### **Cвободный режим игры**

Включите устройство и не вкладывайте на поверхность планшета **Волшебные листы для раскрашивания** - играйте в свободном режиме. Игра будет сопровождаться 15-тью приятными мелодиями.

Нажмите **кнопку OK** или **Кнопку Волшебной подсветки** , чтобы активировать анимацию светящихся кнопок.

Нажмите **кнопку ВПЕРЕД** или НАЗАД  $\textcircled{2}$ , чтобы продвинуться в игре на шаг вперед или назад.

#### **Автоматическое отключение**

Чтобы продлить срок работы батареек, устройство будет автоматически отключаться после 3 минут бездействия. В режиме свободной игры, режимах **ФОРМЫ, ПРЕДМЕТЫ, ЖИВОТНЫЕ, РАСКРАСЬ ЭТО**, устройство автоматически отключится через 20 минут.

## **Низкий заряд батарейки**

Когда батарейки разряжены, точки с подсветкой отобразят значок низкого заряда батареи и автоматически отключатся.

Пожалуйста, замените батарейки новыми перед дальнейшим использованием.

## **УХОД И ОБСЛУЖИВАНИЕ**

- 1. Держите устройство в чистоте, протирая его слегка влажной тканью.
- 2. Не допускайте попадания прямых солнечных лучей и прямых источников нагревания.
- 3. Удалите батарейки, когда устройство не используется в течение длительного периода времени.
- 4. Не роняйте устройство на твердые поверхности и не подвергайте устройство воздействию влаги или воды.

## **УСТРАНЕНИЕ ПРОБЛЕМ**

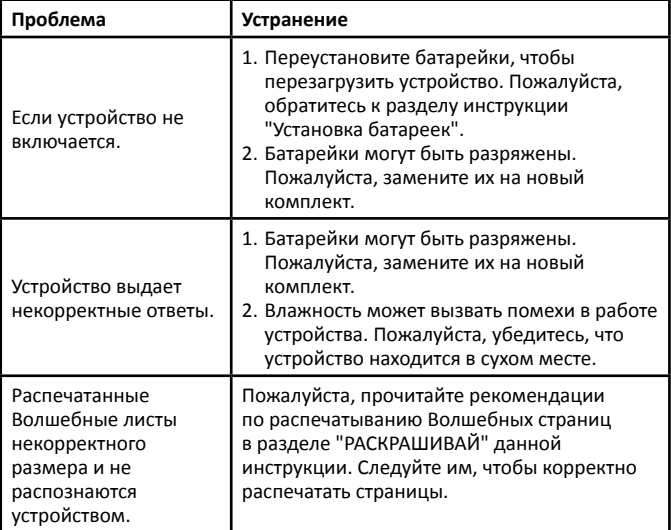

### **ПРИМЕЧАНИЕ:**

Создание и разработка изделий компании **VTech®** происходит с полной ответственностью, к чему мы относимся очень серьезно. Мы прилагаем все усилия, чтобы гарантировать достоверность информации, которая формирует ценность наших изделий. Тем не менее иногда могут возникать ошибки. В случае возникновения вопросов и/или предложений просим вас связаться с представителем **VTech** через официальный сайт www.vtechofficial.ru. Сотрудник по работе с клиентами будет рад оказать вам помощь.

## **СВЕТОДИОДНАЯ ПРОДУКЦИЯ КЛАСС 1**

# Посетите наш сайт, чтобы **получить больше информации об этой и других игрушках VTech. www.vtechofficial.ru**

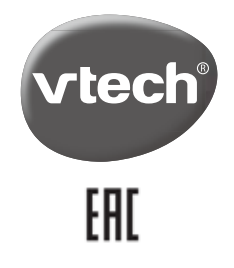

91-003519-008 (RU) TM & © 2018 VTech Holdings Limited. All rights reserved. Printed in China.